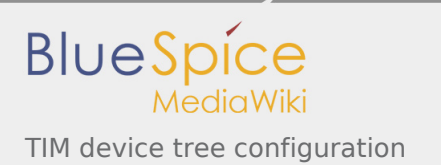

# TIM device tree configuration

*Stable: 12.02.2019 - 09:18 / Revision: 30.01.2019 - 09:52*

A [quality version](https://wiki.st.com/stm32mpu/index.php?title=TIM_device_tree_configuration&stableid=50799) of this page, [approved](https://wiki.st.com/stm32mpu/index.php?title=Special:Log&type=review&page=TIM_device_tree_configuration) on *12 February 2019*, was based off this revision. It was rated: **Expert**: Aproved **Technical writer**: Approved **Maintainer**: Approved

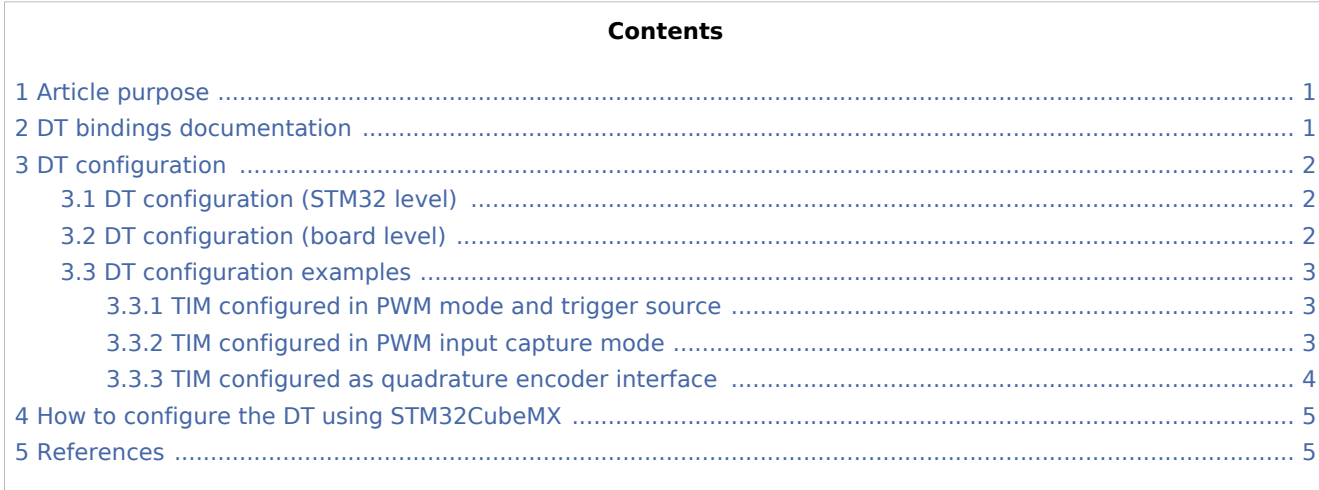

# <span id="page-0-0"></span>1 Article purpose

<span id="page-0-2"></span>The purpose of this article is to explain how to configure the *timer (TIM)* [\[1](#page-4-2)] **when the peripheral is**  assigned to Linux $^\circledR$  OS:

- Configuring the timer **peripheral** to enable PWM, trigger or quadrature encoder.
- Configuring the **board**, e.g. TIM pins.

<span id="page-0-4"></span>The configuration is performed using the **device tree mechanism**<sup>[\[2](#page-4-3)]</sup>.

It is used by the [TIM Linux driver](https://wiki.st.com/stm32mpu/wiki/TIM_Linux_driver) that registers relevant information in [PWM](https://wiki.st.com/stm32mpu/wiki/PWM_overview) and [IIO](https://wiki.st.com/stm32mpu/wiki/IIO_overview) frameworks.

# <span id="page-0-1"></span>2 DT bindings documentation

<span id="page-0-3"></span>The *TIM internal periphera*<sup>[\[1\]](#page-4-2)</sup> is a multifunction device (MFD).

Each function is represented by a separate DT binding document:

- <span id="page-1-3"></span>*STM32 TIM MFD device tree bindings*<sup>[\[3](#page-4-4)]</sup> document deals with core resources (e.g. registers, clock, DMAs)
- <span id="page-1-4"></span>STM32 TIM PWM device tree bindings<sup>[\[4](#page-4-5)]</sup> document deals with PWM resources (e.g. PWM input/output pins)
- <span id="page-1-5"></span>STM32 TIM IIO trigger/encoder device tree bindings<sup>[\[5\]](#page-4-6)</sup> document deals with other internal peripheral triggering and quadrature encoder resources

# <span id="page-1-0"></span>3 DT configuration

This hardware description is a combination of both STM32 microprocessor and board device tree files. Refer to [Device tree](https://wiki.st.com/stm32mpu/wiki/Device_tree) for more explanations about device tree file split.

The **STM32CubeMX** can be used to generate the board device tree. Refer to [How to configure the DT using](#page-4-0)  [STM32CubeMX](#page-4-0) for more details.

### <span id="page-1-1"></span>3.1 DT configuration (STM32 level)

<span id="page-1-6"></span>TIM nodes are declared in stm32mp157c.dtsi $^{[6]}$  $^{[6]}$  $^{[6]}$ .

**DT root node** (e.g. timers1...) and **DT child nodes** describe the [TIM features](https://wiki.st.com/stm32mpu/wiki/TIM_internal_peripheral#Features) such as:

- $PWM$
- trigger and quadrature encoder

They also describe hardware parameters such as registers address, clock and DMA.

```
timers1: timer@address {
       compatible = "st,stm32-timers"; /* timer common resources */
        ...
       pwm {
              compatible = "st,stm32-pwm"; /* PWM*/
       };
       timer@0 {
             compatible = "st, stm32h7-timer-trigger"; \frac{1}{2} trigger and quadrature end
             reg = <math>0></math>; <math>4</math> };
};
```
**This device tree part is related to STM32 microprocessors. It must be kept as is, without being modified by the end-user.**

## <span id="page-1-2"></span>3.2 DT configuration (board level)

This part is used to configure and enable the TIM hardware used on the board:

- Enabling **DT root node** for the TIM instances in use (e.g timers1...) by setting **status = "okay";**
- Enabling **DT child node(s)** for the feature(s) in use (PWM input/output, trigger and quadrature encoder) by setting **status = "okay";**
- Configuring pins in use via [pinctrl](https://wiki.st.com/stm32mpu/wiki/Pinctrl_overview) through **pinctrl-0**, **pinctrl-1** and **pinctrl-names**.

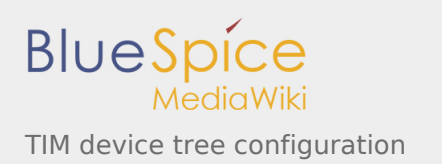

## <span id="page-2-0"></span>3.3 DT configuration examples

#### <span id="page-2-1"></span>**3.3.1 TIM configured in PWM mode and trigger source**

The example below shows how to configure **TIM1 channel 1** to act as:

- **PWM output on PE9**, e.g. TIM1 CH1 [\(See pinctrl device tree configuration](https://wiki.st.com/stm32mpu/wiki/Pinctrl_device_tree_configuration) and [GPIO internal peripheral\)](https://wiki.st.com/stm32mpu/wiki/GPIO_internal_peripheral)
- **trigger source** (synchronous with PWM) for other internal peripheral such as [STM32 ADC](https://wiki.st.com/stm32mpu/wiki/ADC_internal_peripheral)

Note: The PWM output does not require any DMA channel. Disable them if they are configured by default in the .dtsi file.

```
pwm1_pins_a: pwm1-0 {
        pins {
              pinnux = <STM32 PINMUX('E', 9, AF1); /* select TIM1 CH1 alternate
               bias-pull-down;
               drive-push-pull;
              slew-rate = <0>;
        };
};
pwm1_sleep_pins_a: pwm1-sleep-0 {
        pins {
              pinmux = <STM32 PINMUX('E', 9, ANALOG)>; /* configure 'PE9' as analog
        };
};
&timers1 {
        status = "okay";
                                                       /* spare all DMA channels sin
        /delete-property/dma-names;
        pwm {
               pinctrl-0 = <&pwm1_pins_a>; /* configure PWM on TIM1_CH1 */
 pinctrl-1 = <&pwm1_sleep_pins_a>;
 pinctrl-names = "default", "sleep";
               status = "okay"; /* enable PWM on TIM1 */
        };
       timer@0 {{<br>status = "okay";
                                                       /* enable trigger on TIM1 */
        };
};
```
#### <span id="page-2-2"></span>**3.3.2 TIM configured in PWM input capture mode**

The example below shows how to configure **TIM1 channel 1** in PWM input capture mode (e.g. period and duty cycle):

■ Configure PWM input on PE9, e.g. TIM1 CH1 ([See pinctrl device tree configuration](https://wiki.st.com/stm32mpu/wiki/Pinctrl_device_tree_configuration) and GPIO internal [peripheral\)](https://wiki.st.com/stm32mpu/wiki/GPIO_internal_peripheral)

A DMA channel is required and must be configured depending on the PWM input channel:

- Select **DMA channel 1**, "ch1", to capture **PWM input channel 1 and/or 2**
- Select DMA channel 3, "ch3", to capture PWM input channel 3 and/or 4

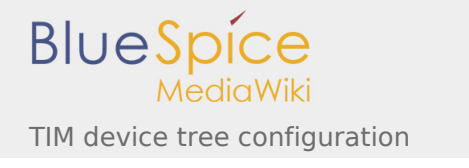

```
pwm1_in_pins_a: pwm1-in-0 {
         pins<sup>-</sup>pinmux = <STM32_PINMUX('E', 9, AF1)>; /* select TIM1_CH1 alternate
                   bias-disable;
          };
};
pwm1_in_sleep_pins_a: pwm1-in-sleep-0 {
         pins \overline{\mathfrak{f}}pinmux = <STM32_PINMUX('E', 9, ANALOG)>; /* configure 'PE9' as analog
          };
};
```

```
&timers1 {
       status = "okay";
      dmas = <&dmamux1 11 0x400 0x5>; \frac{1}{2} /* Enable DMA "ch1" for PWM in
       dma-names = "ch1";
       pwm {
pinctrl-0 = <&pwm1_in_pins_a>;         /* configure PWM input pins, a.g. Times
 pinctrl-1 = <&pwm1_in_sleep_pins_a>;
 pinctrl-names = "default", "sleep";
             status = "okay"; /* enable PWM on TIM1 */
       };
};
```
#### <span id="page-3-0"></span>**3.3.3 TIM configured as quadrature encoder interface**

The example below shows how to configure **TIM1** to interface with a quadrature encoder:

■ Configure PE9 and PJ11 as encoder input pins, e.g. TIM1\_CH1, TIM1\_CH2 (see pinctrl device tree [configuration](https://wiki.st.com/stm32mpu/wiki/Pinctrl_device_tree_configuration) and [GPIO internal peripheral\)](https://wiki.st.com/stm32mpu/wiki/GPIO_internal_peripheral)

```
tim1 in pins a: tim1-in-pins-0 {
        pins {
 pinmux = <STM32_PINMUX('E', 9, AF1)>, /* TIM1_CH1 */
 <STM32_PINMUX('J', 11, AF1)>; /* TIM1_CH2 */
               bias-disable;
        };
};
tim1 in pins sleep a: tim1-in-pins-sleep-0 {
       pins {
               pinmux = <STM32_PINMUX('E', 9, ANALOG)>, /* TIM1_CH1 */
                       <STM32_PINMUX('J', 11, ANALOG)>; /* TIM1_CH2 */
        };
};
&timers1 {
        status = "okay";
                                                       /* spare all DMA channels sin
 /delete-property/dma-names;
 timer@0 {
```
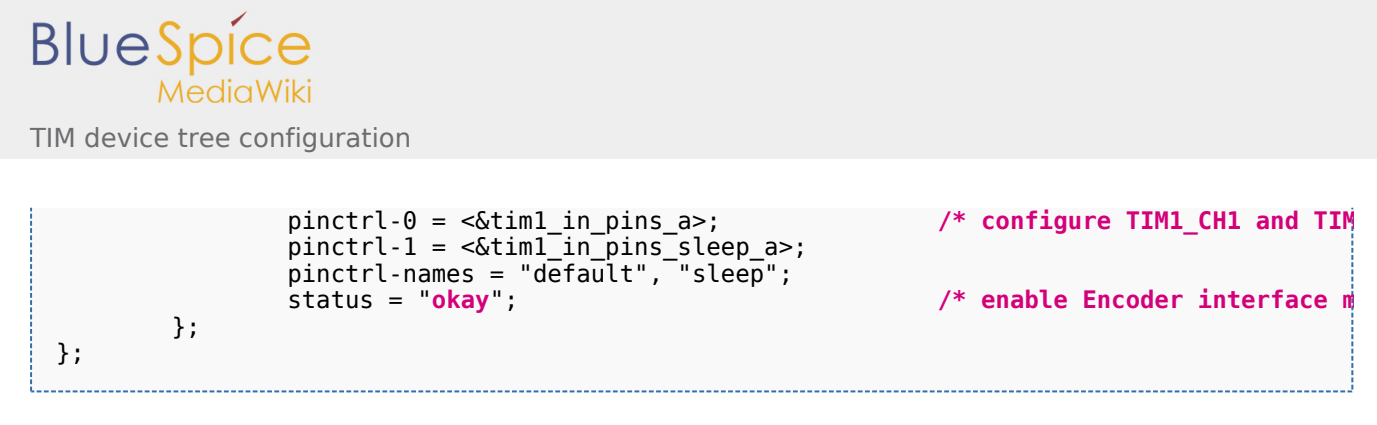

## <span id="page-4-0"></span>4 How to configure the DT using STM32CubeMX

The [STM32CubeMX](https://wiki.st.com/stm32mpu/wiki/STM32CubeMX) tool can be used to configure the STM32MPU device and get the corresponding [platform](https://wiki.st.com/stm32mpu/wiki/Device_tree#STM32)  [configuration device tree](https://wiki.st.com/stm32mpu/wiki/Device_tree#STM32) files.

The STM32CubeMX may not support all the properties described in the above [DT bindings documentation](#page-0-1) paragraph. If so, the tool inserts **user sections** in the generated device tree. These sections can then be edited to add some properties and they are preserved from one generation to another. Refer to [STM32CubeMX](https://wiki.st.com/stm32mpu/wiki/STM32CubeMX) user manual for further information.

## <span id="page-4-1"></span>5 References

<span id="page-4-4"></span><span id="page-4-3"></span><span id="page-4-2"></span>Please refer to the following links for additional information:

- 1.  $\uparrow$   $^{1.0}$  $^{1.0}$  $^{1.0}$   $^{1.1}$  $^{1.1}$  $^{1.1}$  [TIM internal peripheral](https://wiki.st.com/stm32mpu/wiki/TIM_internal_peripheral)
- 2. [↑](#page-0-4) [Device tree](https://wiki.st.com/stm32mpu/wiki/Device_tree)
- 3. [↑](#page-1-3) [Documentation/devicetree/bindings/mfd/stm32-timers.txt](https://github.com/STMicroelectronics/linux/blob/v4.19-stm32mp/Documentation/devicetree/bindings/mfd/stm32-timers.txt) , STM32 TIM MFD device tree bindings
- <span id="page-4-5"></span>4. [↑](#page-1-4) [Documentation/devicetree/bindings/pwm/pwm-stm32.txt](https://github.com/STMicroelectronics/linux/blob/v4.19-stm32mp/Documentation/devicetree/bindings/pwm/pwm-stm32.txt) , STM32 TIM PWM device tree bindings
- <span id="page-4-6"></span>5. [↑](#page-1-5) [Documentation/devicetree/bindings/iio/timer/stm32-timer-trigger.txt](https://github.com/STMicroelectronics/linux/blob/v4.19-stm32mp/Documentation/devicetree/bindings/iio/timer/stm32-timer-trigger.txt) , STM32 TIM trigger/encoder device tree bindings
- <span id="page-4-7"></span>6. [↑](#page-1-6) [stm32mp157c.dtsi](https://github.com/STMicroelectronics/linux/blob/v4.19-stm32mp/arch/arm/boot/dts/stm32mp157c.dtsi) , STM32.dtsi file